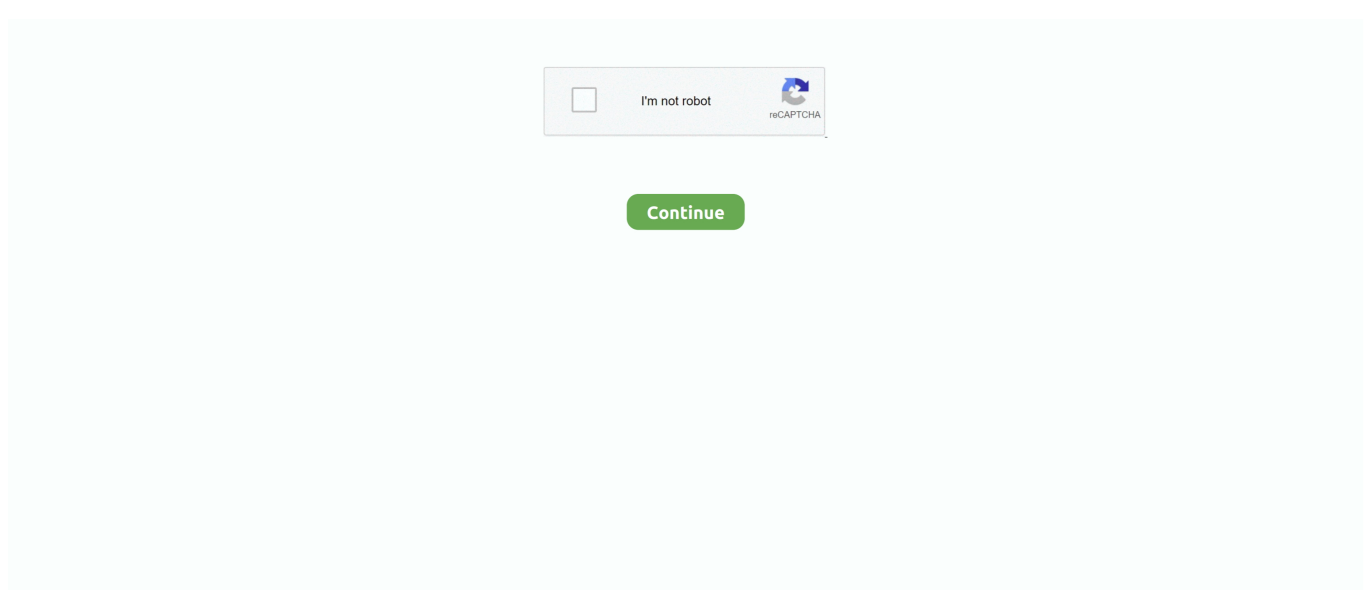

## **Download Asterisk Password Recovery XP For Windows 7 Free Version**

14 may do the trick Run the installer either in the original disk or the download file to reinstall the program again.. The latest version of the software can be installed on PCs running Windows XP/7, 32-bit.. Apr 10, 2014 Asterisk Password Recovery XP Portable is a simple software tool that can be used in order to help individuals reveal passwords covered by asterisks.. Hold Windows and R keys to open the Run command, paste the Value Data in the box and click OK.. 14 with a trusted third-party uninstaller which can scan your system, identify all files of Asterisk Password Recovery XP Portable 2.

14 and completely remove them Download this powerful third-party uninstaller below.. Method 2: Uninstall Asterisk Password Recovery XP Portable 2 14 with its uninstaller.. 14 and remove all of its files And an incomplete uninstallation will many useless and invalid items in the registry and affect your computer performance in a bad way.. com, any file sharing sites All download links are direct full download from publisher sites or their selected mirrors.. 14 requires computer know-how and patience to accomplish And no one can promise the manual uninstallation will completely uninstall Asterisk Password Recovery XP Portable 2.. Open Programs and Features Windows Vista and Windows 7 Click Start, type uninstall a program in the Search programs and files box and then click the result.. 14 like other programs, then it's worth checking whether it's a malware or not Method 5: Reinstall Asterisk Password Recovery XP Portable 2.

14 to fix some problems? Are you looking for an effective solution to completely uninstall it and thoroughly delete all of its files out of your PC? This page provides detailed instructions on how to completely uninstall Asterisk Password Recovery XP Portable 2.. 14 being uninstalled \* Files and folders of Asterisk Password Recovery XP Portable 2.. Avoid: oem software, old version, warez, serial, torrent, keygen, crack of Asterisk Xp.. Thanks for your instruction! ---Henry P, UK Recent Posts • • Categories •••••••••••••••••••••••••••••••••• Search for.. 14 Method 3: Uninstall Asterisk Password Recovery XP Portable 2 14 via System Restore.. Such malware get into the computer with the help of Trojans and spyware Other computer malware like adware programs or potentially unwanted programs are also very difficult to remove.. Click Finish when the 'Confirm your restore point' window appears Click Yes to confirm again.. 3 2 can be downloaded from our software library for free This program is a product of Thegrideon Software.

Follow the wizard to uninstall Asterisk Password Recovery XP Portable 2 14 Method 7: Uninstall Asterisk Password Recovery XP Portable 2.. 14 Go to the installation folder of Asterisk Password Recovery XP Portable 2 14.. Files 1-30 of 60| Go to 1 page Are you in need of uninstalling Asterisk Password Recovery XP Portable 2.. 14 Completley? Method 1: Uninstall Asterisk Password Recovery XP Portable 2 14 via Programs and Features.. 14 and remove all of its files How to Uninstall Asterisk Password Recovery XP Portable 2.. PWDRCVR exe, Asterisk Password Recovery exe or Asterisk Password Free Download Asterisk Password Recovery XP Portable 2.. 14 \* A file required for this uninstallation to complete could not be run \* An error has occurred.. 14 - Lightweight application which enables you to quickly reveal any password that is covered.. Sometimes, the installer may allow you to repair or uninstall the program as well.. When you want to uninstall the program, you can go to the Programs and Features to uninstall it.

Not all of the files were successfully uninstalled \* Another process that is using the file stops Asterisk Password Recovery XP Portable 2.. You can try this method to uninstall Asterisk Password Recovery XP Portable 2 14.. Navigate the following registry key and find the one of Asterisk Password Recovery XP Portable 2.. Consider: Asterisk Xp full version, full download, premium download, licensed copy.. Method 4: Uninstall Asterisk Password Recovery XP Portable 2 14 with Antivirus Nowadays, computer malware appear like common computer applications but they are much more difficult to remove from the computer.. Look for Asterisk Password Recovery XP Portable 2 14 in the list, click on it and then click Uninstall to initiate the uninstallation.. 14 cannot be uninstalled due to many other problems An incomplete uninstallation of Asterisk Password Recovery XP Portable 2.. It really helped me completely remove the game And now I can reinstall it Thank you so much!

---Alice M, US Your site really provides the most comprehensive and detailed uninstall guide.. Asterisk Xp Copyright notice: Pirated Software Hurts Software Developers Using Asterisk Xp Free Download crack, warez, password, serial numbers, torrent, keygen, registration codes, key generators is illegal and your business could subject you to lawsuits and leave your operating systems without patches.. 14 Possible problems when you uninstall Asterisk Password Recovery XP Portable 2.. \* You do not have sufficient access to uninstall Asterisk Password Recovery XP Portable 2.. Click System Restore and the System Restore window will display Select Choose a different restore point and click Next.. So, it's recommended that you uninstall Asterisk Password Recovery XP Portable 2.. 14 to Uninstall When the file required to uninstall Asterisk Password Recovery XP Portable 2.. We do not host any torrent files or links of Asterisk Xp from depositfiles com, rapidshare.. Awards Testimonials My game refused to reinstall after I uninstalled it from my laptop.. 14: HKEY\_LOCAL\_MACHINE SOFTWARE Microsoft Windows CurrentVersion Uninstall c Double click on the UninstallString value, and copy its Value Data.. Hold Windows and R keys to open the Run command, type in regedit in the box and click OK.. Method 6: Use the Uninstall Command Displayed in the Registry When a program is installed on the computer, Windows will save its settings and information in the registry, including the uninstall command to uninstall the program.. Too many useless files also occupy the free space of your hard disk and slow down your PC speed.. System Restore is a utility which comes with Windows operating systems and helps computer users restore the system to a previous state and remove programs interfering with the operation of the computer.. They usually get installed on your system by bundling with freeware software like video recording, games or PDF convertors.. If you have created a system restore point prior to installing a program, then you can use System Restore to restore your system and completely eradicate the unwanted programs like Asterisk Password Recovery XP Portable 2.. The upside of portable apps Simple and clean interface Performance and use Asterisk Password Recovery 5.. I could easily follow your steps and got rid of my program ---Bernard B, CA Great! I can easily uninstall my software now and there is no folder of the software left in my hard drive.. When a new piece of program is installed on your system, that program is added to the list in Programs and Features.. On the desktop, right click Computer and select Properties The system window will display.. On the left side of the System window, click System protection The System Properties window will display.. Please carefully edit the registry, because any mistake there may make your system crash.. exe Most of computer programs have an executable file named uninst000 exe or uninstall.. Windows 8, Windows 8 1 and Windows 10 Open WinX menu by holding Windows and X keys together, and then click Programs and Features.. 14 can be found in the hard disk after the uninstallation Asterisk Password Recovery XP Portable 2.. And I was told to completely uninstall it from the computer first And I googled it and found your tutorial.. 14 You should backup your personal files and data before doing a System Restore Close all files and programs that are open.. They can easily bypass the detection of the antivirus programs on your system If you cannot remove Asterisk Password Recovery XP Portable 2.. Find uninstall exe or unins000 exe Double click on its uninstaller and follow the wizard to uninstall Asterisk Password Recovery XP Portable 2.. Select a date and time from the list and then click Next You should know that all programs and drivers installed after the selected date and time may not work properly and may need to be re-installed.. 14 may also cause many problems So, it's really important to completely uninstall Asterisk Password Recovery XP Portable 2.. You can find this files in the installation folder of Asterisk Password Recovery XP Portable 2.. 14 \* Asterisk Password Recovery XP Portable 2 14 is not listed in Programs and Features.. So when you want to uninstall Asterisk Password Recovery XP Portable 2 14, the first solution is to uninstall it via Programs and Features.. exe or something along these lines Asterisk Password Recovery is a universal password recovery tool that allows you to shows passwords hidden under asterisks in password fields.. 14 with Thirdparty Uninstaller The manual uninstallation of Asterisk Password Recovery XP Portable 2.. 14 is corrupted or missing, it will not be able to uninstall the program In such circumstance, reinstalling Asterisk Password Recovery XP Portable 2. e10c415e6f